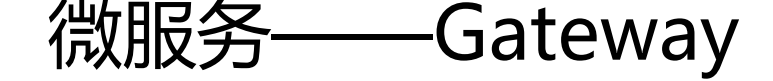

作者: strangebob

- 原文链接:https://ld246.com/article/1682235631653
- 来源网站: [链滴](https://ld246.com/member/strangebob)
- 许可协议:[署名-相同方式共享 4.0 国际 \(CC BY-SA 4.0\)](https://ld246.com/article/1682235631653)

# **1.Gateway服务网关**

Spring Cloud Gateway 是 Spring Cloud 的一个全新项目,该项目是基于 Spring 5.0, Spring B **ot 2.0 和 Project Reactor 等响应式编程和事件流技术开发的网关,它旨在为微服务架构提供一种 单有效的统一的 API 路由管理方式。**

# **1.1.为什么需要网关**

**Gateway网关是我们服务的守门神,所有微服务的统一入口。**

**网关的\*\*\*\*核心功能特性**:

- **请求路由**
- **权限控制**
- **限流**

**架构图:**

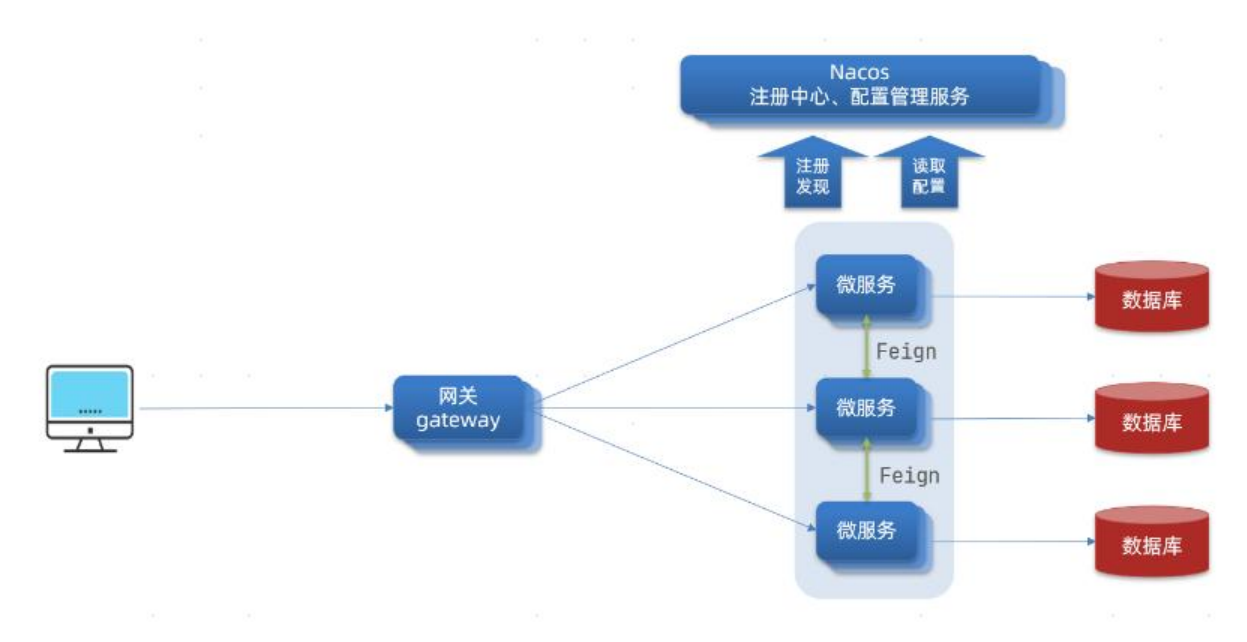

**权限控制**:网关作为微服务入口,需要校验用户是是否有请求资格,如果没有则进行拦截。

**路由和负载均衡**:一切请求都必须先经过gateway,但网关不处理业务,而是根据某种规则,把请求 发到某个微服务,这个过程叫做路由。当然路由的目标服务有多个时,还需要做负载均衡。

**限流**:当请求流量过高时,在网关中按照下流的微服务能够接受的速度来放行请求,避免服务压力过

#### **在SpringCloud中网关的实现包括两种:**

- **gateway**
- **zuul**

。

**Zuul是基于Servlet的实现,属于阻塞式编程。而SpringCloudGateway则是基于Spring5中提供的 ebFlux,属于响应式编程的实现,具备更好的性能。**

# **1.2.gateway快速入门**

**下面,我们就演示下网关的基本路由功能。基本步骤如下:**

- 1. **创建SpringBoot工程gateway,引入网关依赖**
- 2. **编写启动类**
- 3. **编写基础配置和路由规则**
- 4. **启动网关服务进行测试**

## **1)创建gateway服务,引入依赖**

#### **创建服务:**

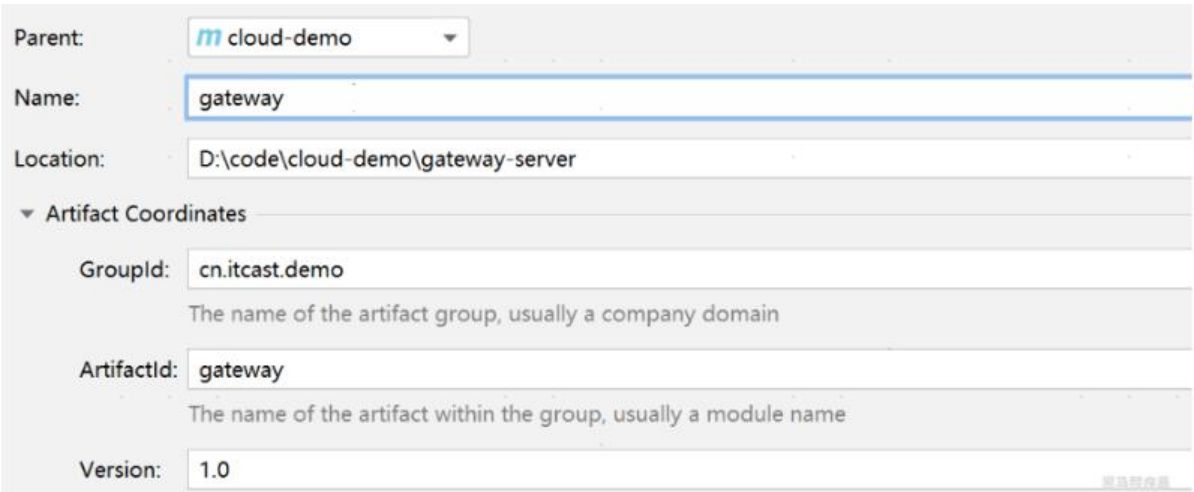

#### **引入依赖:**

```
<!--网关-->
<dependency>
   <groupId>org.springframework.cloud</groupId>
   <artifactId>spring-cloud-starter-gateway</artifactId>
</dependency>
<!--nacos服务发现依赖-->
<dependency>
   <groupId>com.alibaba.cloud</groupId>
   <artifactId>spring-cloud-starter-alibaba-nacos-discovery</artifactId>
</dependency>
```
### **2)编写启动类**

```
package cn.itcast.gateway;
\Boximport org.springframework.boot.SpringApplication;
import org.springframework.boot.autoconfigure.SpringBootApplication;
\mathbb{R}
```

```
@SpringBootApplication
public class GatewayApplication {
П
public static void main(String[] args) {
SpringApplication.run(GatewayApplication.class, args);
}
}
```
### **3)编写基础配置和路由规则**

**创建application.yml文件,内容如下:**

```
server:
 port: 10010 # 网关端口
spring:
 application:
   name: gateway # 服务名称
 cloud:
  nacos:
   server-addr: localhost:8848 # nacos地址
  gateway:
   routes: # 网关路由配置
    - id: user-service # 路由id, 自定义, 只要唯一即可
     # uri: http://127.0.0.1:8081 # 路由的目标地址 http就是固定地址
     uri: lb://userservice # 路由的目标地址 lb就是负载均衡,后面跟服务名称
      predicates: # 路由断言,也就是判断请求是否符合路由规则的条件
      - Path=/user/** # 这个是按照路径匹配, 只要以/user/开头就符合要求
```
**我们将符合**Path 规则的一切请求,都代理到 uri参数指定的地址。

\*\*本例中,我们将 \*\*/user/\*\*开头的请求,代理到lb://userservice,lb是负载均衡,根据服务名拉取 务列表,实现负载均衡。

### **4)重启测试**

**重启网关, 访问**http://localhost:10010/user/1时, 符合/user/\*\*规则, 请求转发到uri: http://users rvice/user/1,得到了结果:

```
€
 "id": 1,
 "username": "柳岩",
 "address": "湖南省衡阳市"
\}
```
### **5)网关路由的流程图**

**整个访问的流程如下:**

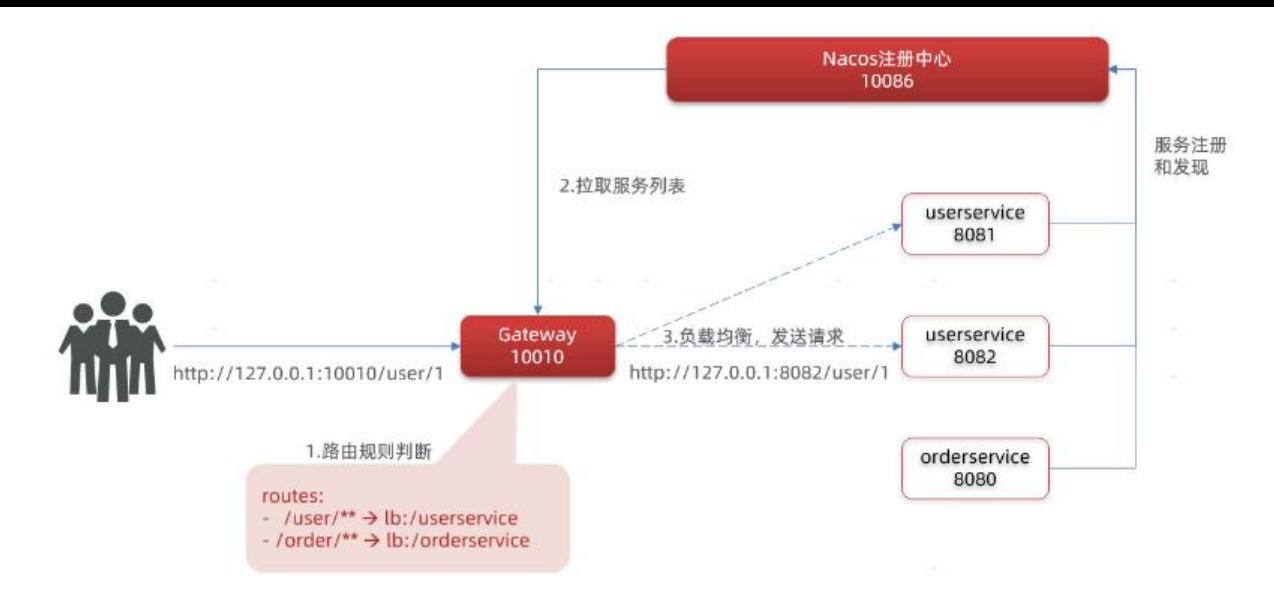

**总结:**

**网关搭建步骤:**

- 1. **创建项目,引入nacos服务发现和gateway依赖**
- 2. **配置application.yml,包括服务基本信息、nacos地址、路由**

**路由配置包括:**

- 1. **路由id:路由的唯一标示**
- 2. 路由目标 (uri): 路由的目标地址, http代表固定地址, lb代表根据服务名负载均衡
- 3. **路由断言(predicates):判断路由的规则,**
- 4. **路由过滤器(filters):对请求或响应做处理**

**接下来,就重点来学习路由断言和路由过滤器的详细知识**

## **1.3.断言工厂**

**我们在配置文件中写的断言规则只是字符串,这些字符串会被Predicate Factory读取并处理,转变 路由判断的条件**

\*\*例如Path=/user/**是按照路径匹配,这个规则是由**

org.springframework.cloud.gateway.handler.predicate.PathRoutePredicateFactory类来

**处理的,像这样的断言工厂在SpringCloudGateway还有十几个:**

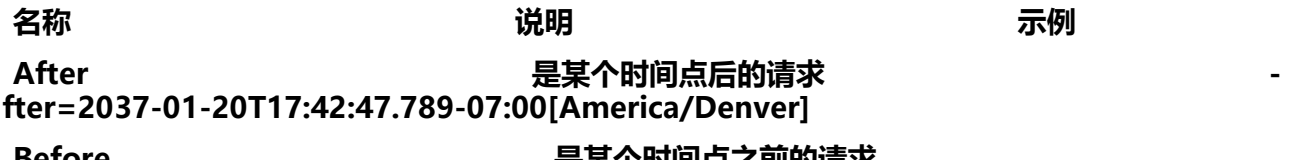

**Before 是某个时间点之前的请求 Before=2031-04-13T15:14:47.433+08:00[Asia/Shanghai]**

**Between 是某两个时间点之前的请求 Between=2037-01-20T17:42:47.789-07:00[America/Denver], 2037-01-21T17:42:47.789 07:00[America/Denver] Cookie 请求必须包含某些cookie Cookie=chocolate, ch.p Header 请求必须包含某些header Header=X-Request-Id, \d+ Host 请求必须是访问某个host(域名) Host=\*\*\*\*.somehost.org,**.anotherhost.org **Method 请求方式必须是指定方式 Method=GET,POST** Path **Path Example 2018 Path=/red/{segment},/blue/**\*\* **Query 请求参数必须包含指定参数** \*- Query=name, Jack或者- Query=name\*\* **RemoteAddr 请求者的ip必须是指定范围 RemoteAddr=192.168.1.1/24 Weight 权重处理**

**我们只需要掌握Path这种路由工程就可以了。**

# **1.4.过滤器工厂**

**GatewayFilter是网关中提供的一种过滤器,可以对进入网关的请求和微服务返回的响应做处理:**

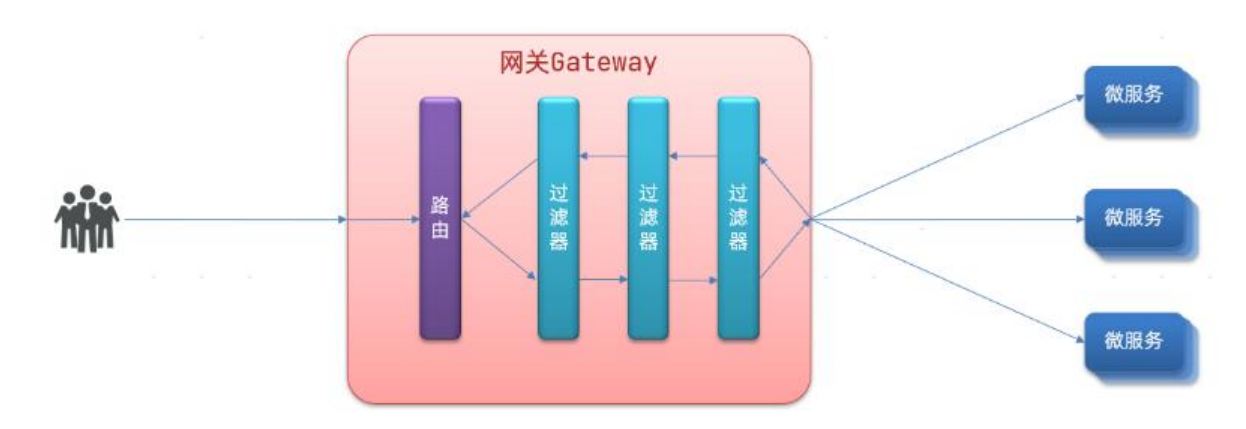

## **1.4.1.路由过滤器的种类**

**Spring提供了31种不同的路由过滤器工厂。例如:**

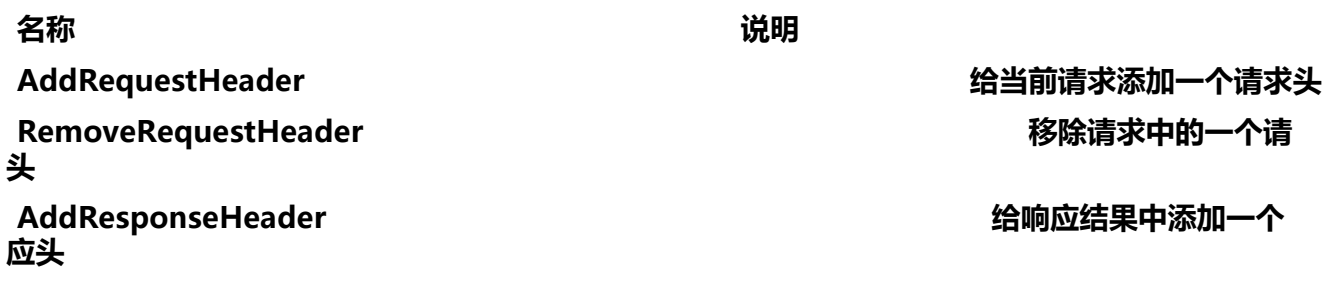

**RemoveResponseHeader 从响应结果中移除有 个响应头**

**RequestRateLimiter** 限制请求的流量

# **1.4.2.请求头过滤器**

#### **下面我们以AddRequestHeader 为例来讲解。**

**需求**: 给所有进入userservice的请求添加一个请求头: Truth=itcast is freaking awesome!

### **只需要修改gateway服务的application.yml文件,添加路由过滤即可:**

```
spring:
  cloud:
   gateway:
    routes:
    - id: user-service 
      uri: lb://userservice 
     predicates: 
     - Path=/user/**
     filters: # 过滤器
      - AddRequestHeader=Truth, Itcast is freaking awesome! # 添加请求头
```
#### **当前过滤器写在userservice路由下, 因此仅仅对访问userservice的请求有效。**

# **1.4.3.默认过滤器**

**如果要对所有的路由都生效,则可以将过滤器工厂写到default下。格式如下:**

```
spring:
  cloud:
   gateway:
    routes:
     - id: user-service 
     uri: lb://userservice 
      predicates: 
     - Path=/user/**
     default-filters: # 默认过滤项
     - AddRequestHeader=Truth, Itcast is freaking awesome!
```
# **1.4.4.总结**

### **过滤器的作用是什么?**

**① 对路由的请求或响应做加工处理,比如添加请求头**

### **② 配置在路由下的过滤器只对当前路由的请求生效**

### **defaultFilters的作用是什么?**

**① 对所有路由都生效的过滤器**

#### **1.5.全局过滤器**

**上一节学习的过滤器,网关提供了31种,但每一种过滤器的作用都是固定的。如果我们希望拦截请求 做自己的业务逻辑则没办法实现。**

## **1.5.1.全局过滤器作用**

**全局过滤器的作用也是处理一切进入网关的请求和微服务响应,与GatewayFilter的作用一样。区别 于GatewayFilter通过配置定义,处理逻辑是固定的;而GlobalFilter的逻辑需要自己写代码实现。**

#### **定义方式是实现GlobalFilter接口。**

public interface GlobalFilter { /\*\*

\* 处理当前请求,有必要的话通过{@link GatewayFilterChain}将请求交给下一个过滤器处理

- $\overline{a}$  \* @param exchange 请求上下文,里面可以获取Request、Response等信息
	- \* @param chain 用来把请求委托给下一个过滤器

\* @return {@code Mono<Void>} 返回标示当前过滤器业务结束

\*/

Mono<Void> filter(ServerWebExchange exchange, GatewayFilterChain chain);

}

**在filter中编写自定义逻辑,可以实现下列功能:**

- **登录状态判断**
- **权限校验**
- **请求限流等**

## **1.5.2.自定义全局过滤器**

**需求:定义全局过滤器,拦截请求,判断请求的参数是否满足下面条件:**

- **参数中是否有authorization,**
- **authorization参数值是否为admin**

**如果同时满足则放行,否则拦截**

**实现:**

### **在gateway中定义一个过滤器:**

package cn.itcast.gateway.filters; П import org.springframework.cloud.gateway.filter.GatewayFilterChain; import org.springframework.cloud.gateway.filter.GlobalFilter; import org.springframework.core.annotation.Order; import org.springframework.http.HttpStatus; import org.springframework.stereotype.Component; import org.springframework.web.server.ServerWebExchange; import reactor.core.publisher.Mono;

```
Ц
@Order(-1)
@Component
public class AuthorizeFilter implements GlobalFilter {
   @Override
   public Mono<Void> filter(ServerWebExchange exchange, GatewayFilterChain chain) {
     // 1.获取请求参数
     MultiValueMap<String, String> params = exchange.getRequest().getQueryParams();
     // 2.获取authorization参数
     String auth = params.getFirst("authorization");
     // 3.校验
     if ("admin".equals(auth)) {
        // 放行
        return chain.filter(exchange);
     }
     // 4.拦截
     // 4.1.禁止访问,设置状态码
     exchange.getResponse().setStatusCode(HttpStatus.FORBIDDEN);
     // 4.2.结束处理
     return exchange.getResponse().setComplete();
   }
}
```
### **1.5.3.过滤器执行顺序**

**请求进入网关会碰到三类过滤器:当前路由的过滤器、DefaultFilter、GlobalFilter**

**请求路由后,会将当前路由过滤器和DefaultFilter、GlobalFilter,合并到一个过滤器链(集合)中 排序后依次执行每个过滤器:**

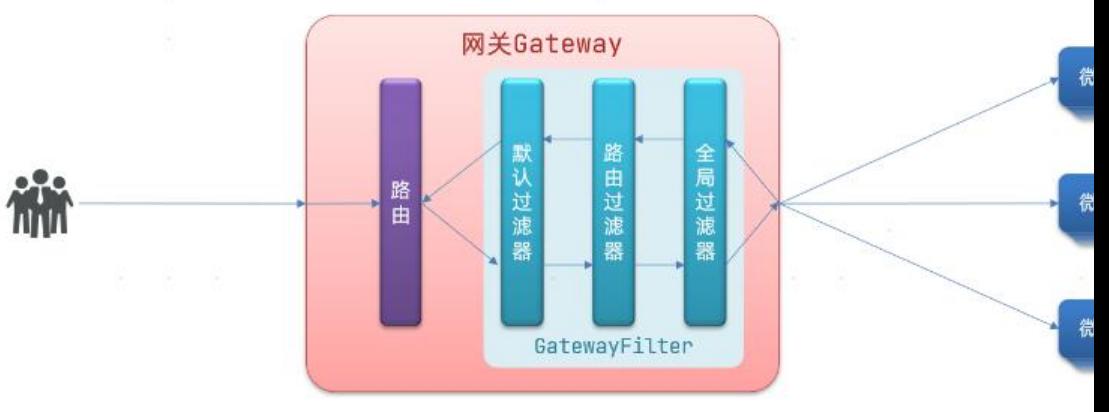

#### **排序的规则是什么呢?**

- \*\*每一个过滤器都必须指定一个int类型的order值,\*\* **order值越小,优先级越高,执行顺序越靠前**。
- **GlobalFilter通过实现Ordered接口,或者添加@Order注解来指定order值,由我们自己指定**
- **路由过滤器和defaultFilter的order由Spring指定,默认是按照声明顺序从1递增。**
- **当过滤器的order值一样时,会按照 defaultFilter > 路由过滤器 > GlobalFilter的顺序执行。**

**详细内容,可以查看源码:**

org.springframework.cloud.gateway.route.RouteDefinitionRouteLocator#getFilters()万法是先 载defaultFilters,然后再加载某个route的filters,然后合并。

org.springframework.cloud.gateway.handler.FilteringWebHandler#handle()方法会加载全局过 器,与前面的过滤器合并后根据order排序,组织过滤器链

# **1.6.跨域问题**

### **1.6.1.什么是跨域问题**

**跨域:域名不一致就是跨域,主要包括:**

- \*\*域名不同: \*\* www.taobao.com 和 www.taobao.org 和 www.jd.com 和 miaosha.jd.com
- **域名相同,端口不同:localhost:8080和localhost8081**

**跨域问题:浏览器禁[止请求的发起者与服](www.taobao.com)[务端发生跨域ajax请](www.taobao.org)求[,请求被浏览器](www.jd.com)拦截的问题**

**解决方案:CORS,这个以前应该学习过,这里不再赘述了。不知道的小伙伴可以查看**https://www.r anyifeng.com/blog/2016/04/cors.html

## **1.6.2.解决跨域问题**

**在gateway服务的application.yml文件[中,添加下面的配置:](https://www.ruanyifeng.com/blog/2016/04/cors.html)**

```
spring:
  cloud:
   gateway:
   \#。。。
    globalcors: # 全局的跨域处理
     add-to-simple-url-handler-mapping: true # 解决options请求被拦截问题
     corsConfigurations:
      '[/**]':
       allowedOrigins: # 允许哪些网站的跨域请求 
        - "http://localhost:8090"
       allowedMethods: # 允许的跨域ajax的请求方式
        - "GET"
        - "POST"
        - "DELETE"
        - "PUT"
        - "OPTIONS"
       allowedHeaders: "*" # 允许在请求中携带的头信息
       allowCredentials: true # 是否允许携带cookie
       maxAge: 360000 # 这次跨域检测的有效期
```
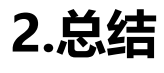

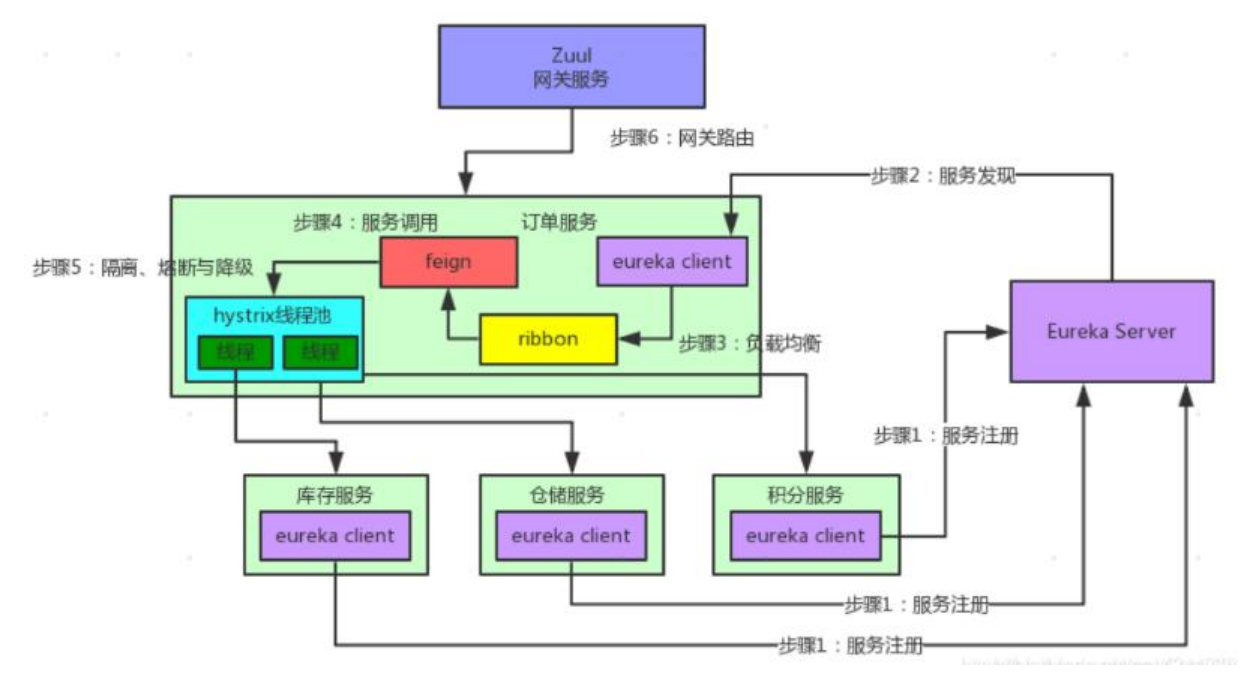

学到这,springCloud五大核心组件基础知识就差不多学习完毕了,还差一个**Hystrix**,留到后面再补 吧,下面开始系统的学习一下docker。